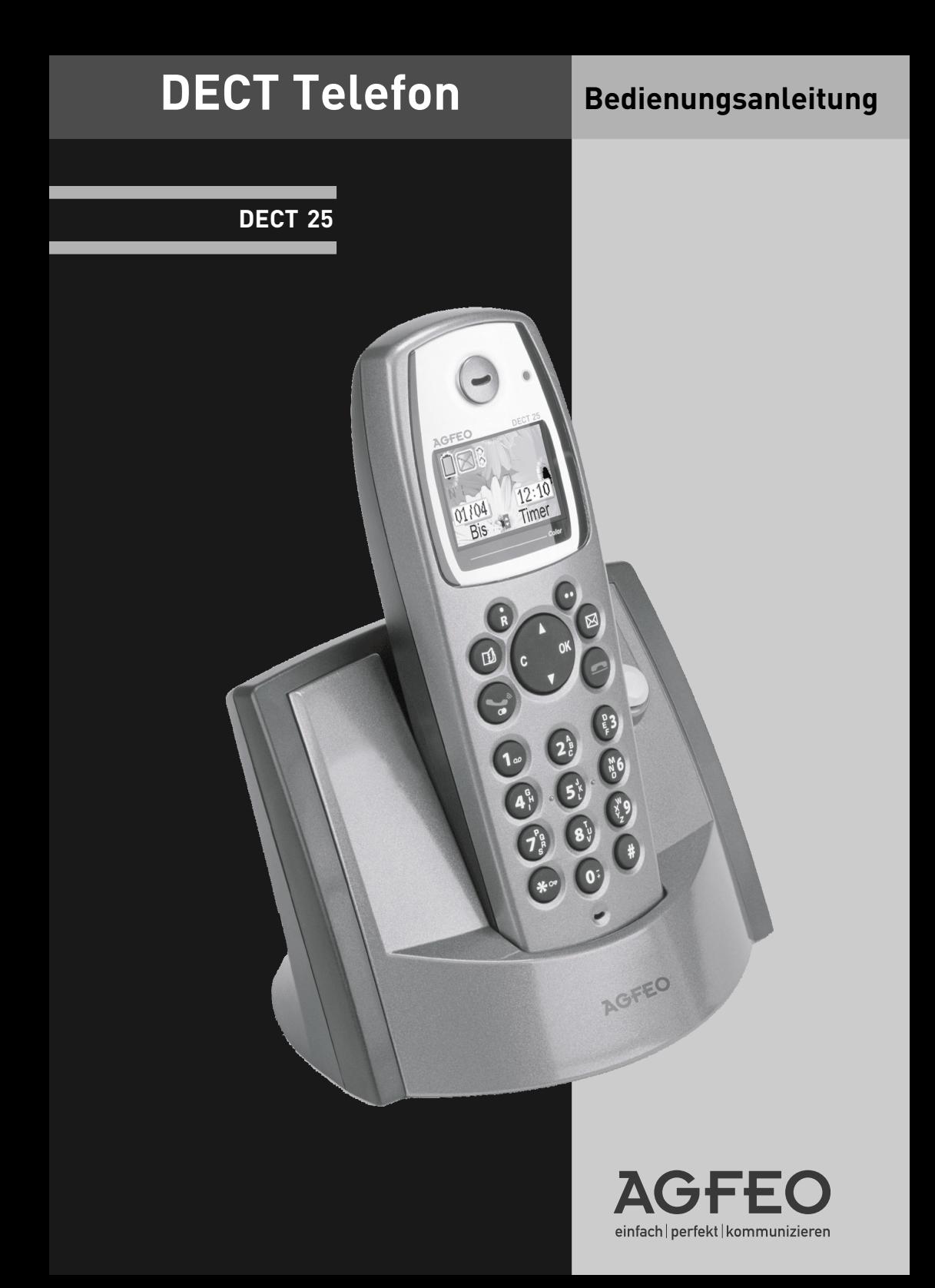

## **UMWELT**

## <span id="page-1-0"></span>**DIE VERPACKUNG**

Das Logo auf der Verpackung (grüner Punkt) bedeutet, dass eine Abgabe an eine zugelassene nationale Organisation überwiesen wird, um die Wiedergewinnungs- und Recycling-Infrastrukturen der Verpackungen zu verbessern.

Halten Sie zum Verbessern des Recycling bitte die örtlichen Sortierungsregeln für diesen Abfalltyp ein.

## **BATTERIEN UND AKKUMULATOREN**

Wenn Ihr Produkt Batterien oder Akkumulatoren enthält, müssen diese an den ausgewiesenen Sammelstellen entsorgt werden.

## **DAS PRODUKT**

Die auf dem Produkt angebrachte durchkreuzte Mülltonne bedeutet, dass das Produkt zur Gruppe der Elektro- und Elektronikgeräte gehört.

- In diesem Zusammenhang weist die europäische Regelung Sie an, Ihre gebrauchten Geräte - den Verkaufsstellen im Falle des Kaufs eines gleichwertigen Geräts
- den örtlich Ihnen zur Verfügung gestellten Sammelstellen (Wertstoffhof, Sortierte Sammlung usw.)

zuzuführen.

So beteiligen Sie sich an der Wiederverwendung und der Valorisierung von Elektrik- und Elektronik-Altgeräten, die andernfalls negative Auswirkungen auf die Umwelt und die menschliche Gesundheit haben könnten.

## **Sicherheitshinweise**

- Nur für das Mobilteil zugelassene, wiederaufladbare Batterien (1.2V 600mAh Ni-MH-Batterien, Größe AAA) verwenden. Niemals andere oder herkömmliche Alkali-Batterien verwenden. Sie können einen Kurzschluss verursachen oder die Batterieschutzhülle zerstören.
- Austausch der Akkus nur durch denselben oder einen vom Hersteller empfohlenen ähnlichen Typ.
- Die Batterien werden während des Aufladens des Mobilteils warm: Dies ist ein ganz normaler Vorgang.
- Verwenden Sie keine andere als die vorgesehene Ladestation.
- Benutzen Sie niemals das Mobilteil im Regen, in der Badewanne oder fassen Sie es mit nassen Händen an.
- Achten Sie darauf, daß die Ladekontakte nicht mit leitenden Materialien in Berührung kommen.
- Es wird empfohlen, bei einem Gewitter den Netzstecker aus der Steckdose zu ziehen.
- Es handelt sich hier um ein wiederaufladbares Produkt. Es ist normal, daß bei täglicher Benutzung Wärme erzeugt wird. Es wird empfohlen, das Produkt nicht auf antike, furnierte Oberflächen oder Holzoberflächen zu stellen.
- Zum Reinigen des Produkts ein feuchtes (nicht nasses) oder antistatisches Tuch verwenden. Verwenden Sie niemals ein trockenes Tuch, da sich das Produkt statisch aufladen könnte. Sprühen Sie Reinigungsmittel nicht direkt auf das Mobilteil oder die Basistation.
- Hinweis für Notrufe: Anrufe können nur unter Stromzufuhr getätigt werden.

## **Allgemeine Hinweise**

DECT-Modul und AGFEO DECT S0-Basis) können nicht ausgeschlossen werden. Das DECT 25 inklusive Basisstation ist für den Betrieb an analogen Anschlüssen / Nebenstellen ausgelegt! Funktionseinschränkungen an anderen Basisstationen (inklusive AGFEO

#### **Bitte beachten Sie, daß Sie die Flashzeit des DECT 25 auf 80ms umstellen müssen (siehe Seite 17), um das DECT 25 an der Nebenstelle einer AGFEO TK-Anlage nutzen zu können!**

## Inhaltsverzeichnis

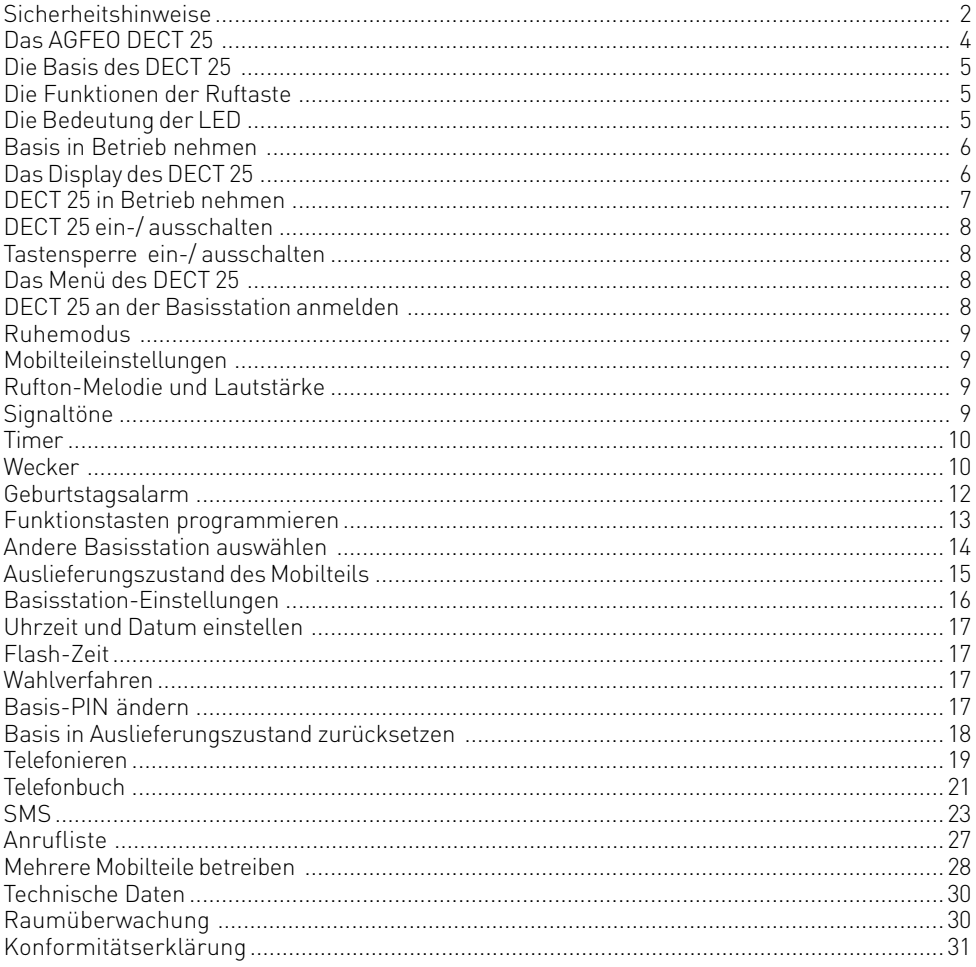

## <span id="page-3-0"></span>**Das AGFEO DECT 25**

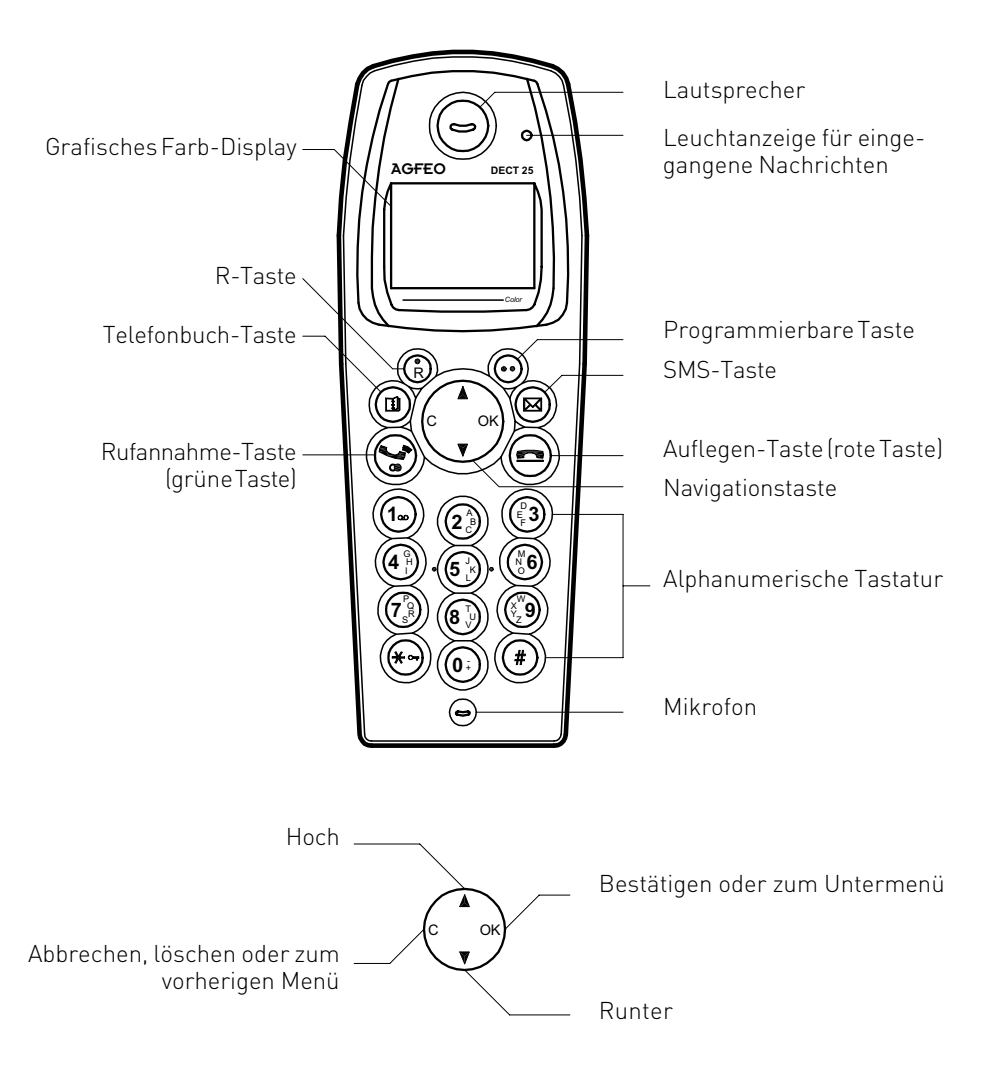

## <span id="page-4-0"></span>**Die Basis des DECT 25**

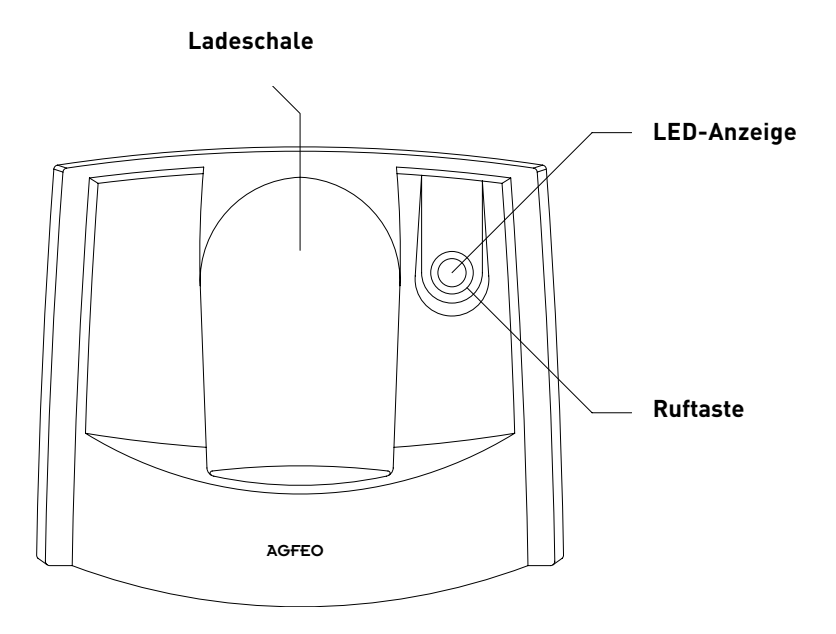

## **Die Funktionen der Ruftaste**

Es lassen sich bis zu 6 Mobilteile an der Basis betreiben. Drücken Sie die Ruftaste kurz, um alle angemeldeten Mobilteile zu rufen (Paging).

Halten Sie die Ruftaste für ca.3 Sekunden gedrückt, um den Anmeldemodus zu aktivieren.

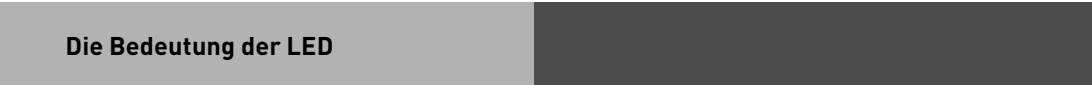

- -leuchtet dauerhaft: Basis betriebsbereit
- -blinkt langsam: Ein Ruf wird getätigt
- -blinkt schnell: Basis im Anmeldemodus

## <span id="page-5-0"></span>**Das Display des DECT 25**

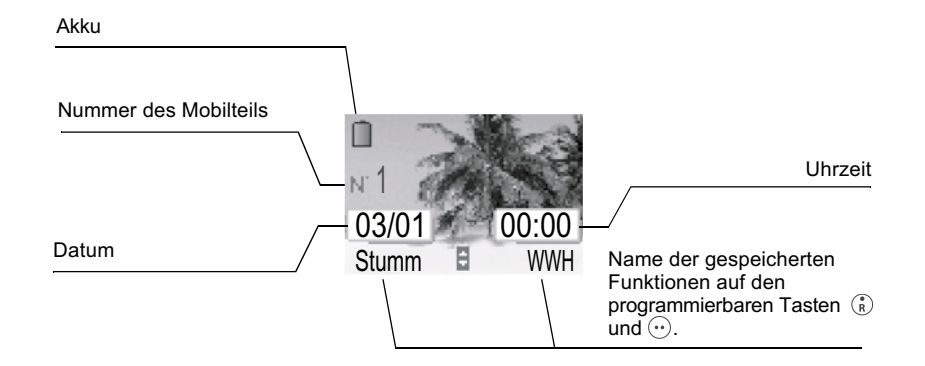

## **Basis in Betrieb nehmen**

Klinken Sie das Kabel in die Buchse auf der Unterseite der Basisstation ein (siehe Abbildung), und schliessen Sie das andere Ende des Kabels an der Telefonbuchse an der Wand an.

Verbinden Sie das eine Ende des Netzgerätekabels mit der Unterseite der Basisstation und das Netzgerät mit der Steckdose.

Die Kontrollleuchte des Netzanschlusses auf der Basisstation leuchtet grün auf. Legen Sie die Kabel in die Kabelführung ein und stellen Sie die Basisstation an ihren endgültigen Platz.

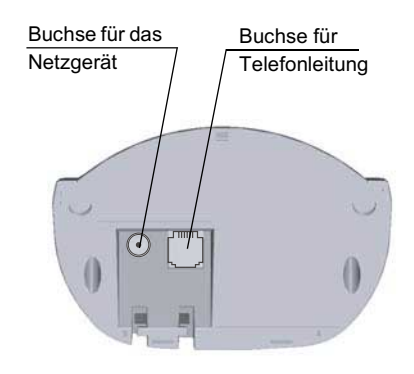

## <span id="page-6-0"></span>**DECT 25 in Betrieb nehmen**

Legen Sie die Batterien in das Mobilteil ein.

Achten Sie darauf, dass die Ausrichtung der Plus/Minus-Pole mit der vorgegebenen Ausrichtung auf dem Etikett im Mobilteil übereinstimmt.

Schließen Sie die Akkuabdeckung, indem Sie diese bis zum völligen Schließen nach oben schieben.

Entfernen Sie den Schutzfilm vom Display und stellen Sie das Mobilteil in die Basis, um die Akkus vollständig aufzuladen.

Das Ladesymbol am Display ist aktiv und zeigt Ihnen den Ladezustand an. Wenn das Akkusymbol voll ist, sind die Akkus aufgeladen.

Verwenden Sie nur geprüfte, wiederaufladbare Akkus. Um beim erstmaligen Laden eine optimale Ladung zu gewährleisten, lassen Sie das Mobilteil mindestens 12 Stunden in der Basis. Während des Ladevorganges kann es zu einer Erwärmung der Akkus kommen, das ist normal und nicht gefährlich.

## <span id="page-7-0"></span>**DECT 25 ein-/ ausschalten**

Um das DECT 25 einzuschalten halten Sie die "Rufannahme"-Taste (grüne Taste) gedrückt. Um das DECT 25 auszuschalten, halten Sie die "Auflegen"- Taste (rote Taste) gedrückt, bis das Gerät sich ausschaltet.

### **Tastensperre ein-/ ausschalten**

Um nicht versehentlich Tasten zu drücken, können Sie die Tasten des DECT 25 sperren. Halten Sie die "\*"-Taste gedrückt, bis ein Signalton erklingt. Die Tasten sind nun gesperrt. Bei einem ankommenden Ruf werde die Tasten automatisch bis zur Beendigung dieses Rufes entsperrt. Um die Tastensperre auszuschalten, halten Sie erneut die "\*"-Taste gedrückt, bis ein Signalton erklingt.

## **Das Menü des DECT 25**

Um die verschiedenen Punkte des Menüs auszuwählen, drücken Sie eine Pfeiltaste und scrollen dann mit den Pfeiltasten (Auf/Ab) durch das Hauptmenü.

## **DECT 25 an der Basisstation anmelden**

Um gegebenenfalls ein zusätzliches DECT 25 an der Basisstation anzumelden gehen Sie bitte wie folgt vor:

- 1. Schalten Sie die Basisstation in den Anmelde-Modus indem Sie die Ruftaste für mindestens 3 Sekunden gedrückt halten.
- 2. Drücken Sie mit den Pfeiltasten den Menüpunkt "EINSTELLUNGEN" und drücken Sie "OK"
- 3. Wählen Sie den Punkt "WEITER EINST." aus und drücken Sie "OK".
- 4. Wählen Sie "MOBILT. EINST." aus und drücken Sie "OK".
- 5. Wählen Sie "PERS.ANMELDEN" aus und drücken Sie "OK".
- 6. Wählen Sie einen Speicherplatz für die Basisstaion aus und drücken Sie "OK".
- 7. Geben Sie ggf. einen Namen für die Basis ein und drücken Sie "OK".
- 8. Geben Sie den Code der Basisstation ein ("0000" im Auslieferungszustand) und drücken Sie "OK". Das Mobilteil geht nun in den Anmeldemodus.
- 9. Wählen Sie die Nummer des Mobilteils aus (1..6) und drücken Sie "OK".

Das Mobilteil ist nun an der Basis angemeldet.

### <span id="page-8-0"></span>**Mobilteileinstellungen Rufton-Melodie und Lautstärke**

- 1. Wählen Sie "INDV. EINSTEL." mit den Pfeiltasten aus und drücken Sie "OK".
- 2. Wählen Sie "RUFTON" aus und drücken Sie "OK".
- 3. Wählen Sie aus, ob Sie den Rufton für Rufe von Extern ("EXTERNER RUF") oder für Rufe von Intern ("INTERNER RUF") ändern wollen und drücken Sie "OK".
- 4. Wählen Sie die gewünschte Melodie durch Drücken der Auf- und Ab-Taste aus.
- 5. Drücken Sie auf "Lautst" um die Lautsärke zu ändern.
- 6. Ändern Sie die Lautstärke durch Drücken der Auf- und Ab-Taste.
- 7. Drücken Sie "OK", um die Einstellungen zu speichern.

## **Signaltöne**

- 1. Wählen Sie "INDV. EINSTEL." mit den Pfeiltasten aus und drücken Sie "OK".
- 2. Wählen Sie "RUFTON" aus und drücken Sie "OK".
- 3. Wählen Sie "PIEPS" aus und drücken Sie "OK".
- 4. Wählen Sie zwischen den folgenden, einzustellenden Tönen:
	- TASTENTON: Jedes Drücken einer Taste wird mit einem Signalton signalisiert. Wenn die Akkus des DECT 25 zu schwach sind, wird das durch Signaltöne signalisiert.
	- LADEGERÄT: Es ertönt ein Signalton, wenn das Mobilteil in die Ladestation gestellt wird.

und drücken Sie "OK"

- 5. Drücken Sie auf "Ändern" um die Einstellung zu ändern.
- 6. Drücken Sie "Quitt", um die Einstellungen zu speichern.

## **Ruhemodus**

- 1. Wählen Sie "INDV. EINSTEL." mit den Pfeiltasten aus und drücken Sie "OK".
- 2. Wählen Sie "RUFTON" aus und drücken Sie "OK".
- 3. Wählen Sie "RUHEMODUS" aus und drücken Sie "OK".
- 4. Drücken Sie auf "Ja" um alle akustischen Signalisierungen des DECT 25 auszuschalten.

#### <span id="page-9-0"></span>**Wecker Wecker aktivieren**

Sie können das Mobilteil auch als Wecker verwenden.

- 1. Wählen Sie "ZUBEHOER" mit den Pfeiltasten aus und drücken Sie "OK"
- 2. Wählen Sie "WECKER" aus und drücken Sie "OK".
- 3. Drücken Sie auf "Ändern".
- 4. Wählen Sie "UHRZEIT EINST." aus und drücken Sie "OK".
- 5. Geben Sie die gewünschte Weckzeit ein und bestätigen Sie mit "OK"
- 6. Drücken Sie "Ja" um den Wecker zu aktivieren.

#### **Wecker deaktivieren**

- 1. Wählen Sie "ZUBEHOER" mit den Pfeiltasten aus und drücken Sie "OK"
- 2. Wählen Sie "WECKER" aus und drücken Sie "OK".
- 3. Drücken Sie auf "Ändern".
- 4. Wählen Sie "DEAKTIVIEREN" aus und drücken Sie "OK".

### **Weckruf ausschalten**

Bei einem Weckruf klingelt das Mobilteil. Drücken Sie auf "Stop", um den Weckruf auszuschalten.

### **Timer**

Die Funktion Timer gestattet es, einen Alarm nach Ablauf einer programmierten Zeit am Mobilteil einzustellen. Ein Countdown erscheint auf dem Display. Nach Ablauf des CountDowns läutet das Mobilteil 60 sec. lang und ein Alarm erscheint am Display. Stoppen Sie den Alarm, indem Sie "Anhalten" drücken. Das Mobilteil hört zu läuten auf. Eingehende Anrufe werden ohne Unterbrechung des Timers gemeldet.

Um auf die Einstellungen eines laufenden Timers zugreifen zu können, müssen Sie diesen erst stoppen.

## **Timer einstellen**

- 1. Wählen Sie "ZUBEHOER" mit den Pfeiltasten aus und drücken Sie "OK".
- 2. Wählen Sie "TIMER" aus und drücken Sie "OK".
- 3. Drücken Sie auf "Ändern".
- 4. Wählen Sie "DAUER EINST." aus und drücken Sie "OK".
- 5. Geben Sie die Dauer in Minuten ein und drücken Sie "OK".
- 6. Drücken Sie "Zurück".
- 7. Drücken Sie "Start" um den Timer zu starten oder die "Auflegen"- Taste (rote Taste) um das Menü zu verlassen.

## **Timer starten**

- 1. Wählen Sie "ZUBEHOER" mit den Pfeiltasten aus und drücken Sie "OK".
- 2. Wählen Sie "TIMER" aus und drücken Sie "OK".
- 3. Drücken Sie auf "Starten".
- 4. Drücken Sie die "Auflegen"- Taste (rote Taste) um in das Menü zu verlassen.

## **Timer stoppen**

- 1. Wählen Sie "ZUBEHOER" mit den Pfeiltasten aus und drücken Sie "OK".
- 2. Wählen Sie "TIMER" aus und drücken Sie "OK".
- 3. Drücken Sie "Ja", der Timer wird gestoppt.
- 4. Drücken Sie die "Auflegen"- Taste (rote Taste) um das Menü zu verlassen.

## **Timer Melodie ändern**

- 1. Wählen Sie "ZUBEHOER" mit den Pfeiltasten aus und drücken Sie "OK".
- 2. Wählen Sie "TIMER" aus und drücken Sie "OK".
- 3. Drücken Sie auf "Ändern".
- 4. Wählen Sie "RUFTON" aus und drücken Sie "OK".
- 5. Wählen Sie einen Rufton aus und drücken Sie auf "Lautst".
- 6. Stellen Sie die Lautstärke mit den Pfeiltasten ein und drücken Sie "OK".

Die Timer Melodie ist geändert. Drücken Sie die "Auflegen"- Taste (rote Taste) um das Menü zu verlassen.

## **Timer-Anzeige ein- oder ausblenden**

- 1. Wählen Sie "ZUBEHOER" mit den Pfeiltasten aus und drücken Sie "OK".
- 2. Wählen Sie "TIMER" aus und drücken Sie "OK".
- 3. Drücken Sie auf "Ändern".
- 4. Wählen Sie "ANZEIGEN" aus und drücken Sie "OK".
- 5. Drücken Sie "Ja" um den Timer im Ruhe Display anzeigen zu lassen oder "Nein" um den Timer nicht im Ruhe Display anzeigen zu lassen.
- 6. Drücken Sie die "Auflegen"- Taste (rote Taste) um das Menü zu verlassen.

## <span id="page-11-0"></span>**Geburtstagsalarm**

Sie können bis zu 10 Geburtstagstermine in Ihrem DECT 25 speichern. Die Geburtstage werden zum gewählten Zeitpunkt (Zeit und Datum) mit einem Ruf von 60 sec. signalisiert.

### **Geburtstag eingeben**

- 1. Wählen Sie "ZUBEHOER" mit den Pfeiltasten aus und drücken Sie "OK".
- 2. Wählen Sie "GEBURTSTAG" aus und drücken Sie "OK".
- 3. Drücken Sie "Option".
- 4. Wählen Sie "NEUER EINTRAG" aus und drücken Sie "OK".
- 5. Geben Sie einen Namen ein und drücken Sie "OK".
- 6. Geben Sie das Geburtstagsdatum ein und drücken Sie "OK".
- 7. Geben Sie die Uhrzeit ein zu der Sie erinnert werden wollen und Drücken Sie "OK".
- 8. Beenden Sie das Menü durch drücken der "Auflegen"- Taste (rote Taste) oder geben Sie einen weiteren Geburtstag ein indem Sie bei Punkt 3 fortfahren.

#### **Geburtstag ändern**

- 1. Wählen Sie "ZUBEHOER" mit den Pfeiltasten aus und drücken Sie "OK".
- 2. Wählen Sie "GEBURTSTAG" aus und drücken Sie "OK".
- 3. Wählen Sie den zu ändernden Eintrag aus und drücken Sie "Option".
- 4. Wählen Sie "AENDERN" aus und drücken Sie "OK".
- 5. Ändern Sie, wenn gewünscht, den Namen und drücken Sie "OK".
- 6. Ändern Sie, wenn gewünscht, das Geburtstagsdatum und drücken Sie "OK".
- 7. Ändern Sie, wenn gewünscht, die Uhrzeit zu der Sie erinnert werden wollen und drücken Sie "OK".
- 8. Beenden Sie das Menü durch Drücken der "Auflegen"- Taste (rote Taste).

### **Geburtstag löschen**

- 1. Wählen Sie "ZUBEHOER" mit den Pfeiltasten aus und drücken Sie "OK".
- 2. Wählen Sie "GEBURTSTAG" aus und drücken Sie "OK".
- 3. Wählen Sie den zu löschenden Eintrag aus und drücken Sie "Option".
- 4. Wählen Sie "LOESCHEN" aus und drücken Sie "OK".
- 5. Drücken Sie "Ja", der Eintrag wird gelöscht.
- 6. Beenden Sie das Menü durch Drücken der "Auflegen"- Taste (rote Taste) oder löschen Sie einen weiteren Geburtstag indem Sie bei Punkt 3 fortfahren.

#### **Geburtstag anzeigen lassen**

- 1. Wählen Sie "ZUBEHOER" mit den Pfeiltasten aus und drücken Sie "OK".
- 2. Wählen Sie "GEBURTSTAG" aus und drücken Sie "OK".
- 3. Wählen Sie den Eintrag aus, den Sie sich anzeigen lassen wollen und drücken Sie "Option".
- 4. Wählen Sie "ANZEIGEN" aus und drücken Sie "OK". Der Eintrag wird angezeigt.
- 5. Beenden Sie das Menü durch drücken der "Auflegen"- Taste (rote Taste).

## <span id="page-12-0"></span>**Automatische Rufannahme**

Wenn diese Funktion eingeschaltet ist, können Sie das Mobilteil aus der Basisstation nehmen und dadurch einen Anruf annehmen.

- 1. Wählen Sie "EINSTELLUNGEN" mit den Pfeiltasten aus und drücken Sie "OK".
- 2. Wählen Sie "AUTO ANNAHME" aus und drücken Sie "OK".
- 3. Drücken Sie auf "Ändern" um die Einstellung zu ändern.
- 4. Drücken Sie "Quitt." um die Einstellung zu übernehmen.

#### **Automatisches Auflegen**

Wenn diese Funktion eingeschaltet ist, können wird ein Telefonat beendet, wenn Sie das Mobilteil in die Basisstation stellen.

- 1. Wählen Sie "EINSTELLUNGEN" mit den Pfeiltasten aus und drücken Sie "OK"
- 2. Wählen Sie "AUTO AUFLEGEN" aus und drücken Sie "OK".
- 3. Drücken Sie auf "Ändern" um die Einstellung zu ändern.
- 4. Drücken Sie "Quitt." um die Einstellung zu übernehmen.

#### **Funktionstasten programmieren**

Ihr Telefon hat 2 Funktionstasten, die Sie mit speziellen Funktionen programmieren können:

- 1. Wählen Sie "EINSTELLUNGEN" mit den Pfeiltasten aus und drücken Sie "OK".
- 2. Wählen Sie "PROGRAMMTASTEN" aus und drücken Sie "OK".
- 3. Drücken Sie auf "Ändern" um die Einstellung zu ändern.
- 4. Wählen Sie die Funktion aus, mit der Sie die erste Taste ( ( ) ) programmieren wollen und bestätigen Sie mit "OK":
	- Ruhemodus
	- Wecker
	- Timer
	- Tastensperre
	- Wahlwiederholung
	- Nummer
- 5. Wenn Sie die Funktion "Nummer" gewählt haben, geben Sie die Rufnummer ein, die bei Druck dieser Taste direkt gewählt werden soll und bestätigen Sie mit "OK".
- 6. Wählen Sie die Funktion aus, mit der Sie die zweite Taste  $(\bullet)$ ) programmieren wollen und bestätigen Sie mit "OK":
	- Ruhemodus
	- Wecker
	- Timer
	- Tastensperre
	- Wahlwiederholung
	- Nummer
- 7. Wenn Sie die Funktion "Nummer" gewählt haben, geben Sie die Rufnummer ein, die bei Druck dieser Taste direkt gewählt werden soll und bestätigen Sie mit "OK".
- 8. Drücken sie die "Auflegen"- Taste (rote Taste) um das Menü zu verlassen.

## <span id="page-13-0"></span>**Andere Basisstation auswählen**

Wenn das Mobilteil an mehreren Basisstationen angemeldet ist, können Sie die Basissuche automatisch einstellen oder eine bestimmte Basisstation auswählen.

- 1. Wählen Sie "EINSTELLUNGEN" mit den Pfeiltasten aus und drücken Sie "OK".
- 2. Wählen Sie "WEITERE EINST." aus und drücken Sie "OK".
- 3. Wählen Sie "MOBILT.EINST." aus und drücken Sie "OK".
- 4. Wählen Sie "BEVORZ.BASIS" aus und drücken Sie "OK".
- 5. Drücken Sie "Ändern.
- 6. Sie können nun mit den Pfeiltasten zwischen den verschiedenen Basen und dem Punkt "Auto" wählen. Drücken Sie "OK" um die Einstellung zu übernehmen.

#### **Hintergrund**

Sie können einen Hintergrund auswählen.

- 1. Wählen Sie "INDV. EINSTEL." mit den Pfeiltasten aus und drücken Sie "OK".
- 2. Wählen Sie "HINTERGRUND" aus und drücken Sie "OK".
- 3. Wählen Sie mit den Pfeiltasten einen Hintergrund aus und drücken Sie auf "Anzei.".
- 4. Drücken Sie "Quitt." um das angezeigte Hintergrundbild zu übernehmen.

### **Menüfarbe**

Sie können die Menüfarbe auswählen.

- 1. Wählen Sie "INDV. EINSTEL." mit den Pfeiltasten aus und drücken Sie "OK".
- 2. Wählen Sie "AMBIENTE" aus und drücken Sie "OK".
- 3. Wählen Sie mit den Pfeiltasten eine Farbe aus und drücken Sie auf "OK" um die Menüfarbe zu übernehmen.

#### **Notruf**

Sie können für jedes Mobilteil eine bis zu 12-stellige Rufnummer als Notrufnummer eingeben.

- 1. Wählen Sie "SICHERHEIT" mit den Pfeiltasten aus und drücken Sie "OK".
- 2. Wählen Sie "NOTRUF" aus und drücken Sie "OK".
- 3. Drücken Sie "Ändern".
- 4. Wählen Sie zwischen den folgenden Optionen aus und drücken Sie "OK":

Sie aktivieren die Notruffunktion. Wenn Sie noch keine Nummer eingegeben haben, können Sie das direkt tun.

DEAKTIVIEREN: Sie deaktivieren die Notruffunktion.

NUMMER AENDERN: Sie können eine Notrufnummer eingeben oder eine bereits eingegebene Nummer ändern.

5. Beenden Sie das Menü durch Drücken der "Auflegen"- Taste (rote Taste).

Um die Notrufnummer zu wählen, drücken Sie im Ruhemodus die "Rufannahme"-Taste (grüne Taste).

## <span id="page-14-0"></span>**Auslieferungszustand des Mobilteils**

Das Telefonbuch, die Geburtstagsalarme und die SMS werden nicht gelöscht, wenn Sie das Mobilteil in den Auslieferungszustand zurücksetzen.

- 1. Wählen Sie "EINSTELLUNGEN" mit den Pfeiltasten aus und drücken Sie "OK".
- 2. Wählen Sie "WEITERE EINST." aus und drücken Sie "OK".
- 3. Wählen Sie "MOBILT.EINST." aus und drücken Sie "OK".
- 4. Wählen Sie "RESET MOBILT." aus und drücken Sie "OK".
- 5. Bestätigen Sie mit "Ja", das Mobilteil wird in den Auslieferungszustand zurückgesetzt.

## **Funktion**

### **Einstellung**

Wecker: Timer: Raumüberwachung: Tastatursperre: Notruf: Ruftöne (Ext/Int): Ruhe: Piepton: Hintergrund: Ambiente: Programmtasten: Automatisches auflegen: Automatische Rufannahme: Sprache:

Nicht Aktiv Nicht Aktiv Nicht Aktiv Nicht Aktiv Nicht Aktiv Africa / Amazone Nicht Aktiv Alle Aktiv Flowers Color 1 Stumm / Wecker Aktiv Nicht Aktiv Deutsch

## <span id="page-15-0"></span>**Basisstation-Einstellungen Interner Anruf**

Wenn ein Externgespräch an der Basisstation ankommt, klingeln alle Mobilteile. Die Basisstation ist so eingestellt, dass alle Mobilteile gleichzeitig klingeln.

### **Anrufsperre**

Sie können bestimmte abgehende Anrufe sperren, indem Sie bis zu fünf Rufnummernbereiche (Vorwahlen) in der Basisstation sperren. Sollten Sie Notrufnummern gespeichert haben, beachten Sie bitte, daß diese ebenfalls von der Sperre betroffen sein können. Ankommende Anrufe können Sie weiterhin annehmen.

#### **Sperrnummern eingeben**

- 1. Wählen Sie "SICHERHEIT" mit den Pfeiltasten aus und drücken Sie "OK"
- 2. Wählen Sie "BEGRENZUNG" aus und drücken Sie "OK".
- 3. Geben Sie die PIN (Lieferzustand: 0000) ein und drücken Sie "OK".
- 4. Wählen Sie einen Speicherplatz mit den Pfeiltasten aus und drücken Sie "OK".
- 5. Geben Sie die zu sperrende Vorwahl ein und drücken Sie "OK".
- 6. Wiederholen Sie gegebenenfalls die Schritte 4 und 5 um weitere Vorwahlen zu sperren.
- 7. Drücken Sie auf "Zurück".
- 8. Wählen Sie "Ja" um die Sperre zu aktivieren, "Nein" um die Sperre zu deaktivieren.

#### **Zeitkonto einrichten**

Sie können vorgeben, wie lange nach extern telefoniert werden darf. Nach Ablauf dieser Zeit kann kein weiteres Gespräch mehr nach extern, auch kein Notruf, geführt werden. Ankommende Anrufe können angenommen werden.

- 1. Wählen Sie "SICHERHEIT" mit den Pfeiltasten aus und drücken Sie "OK".
- 2. Wählen Sie "ZEITKONTO" aus und drücken Sie "OK".
- 3. Drücken Sie auf "Ändern".
- 4. Geben Sie die PIN (Lieferzustand: 0000) ein und drücken Sie "OK".
- 5. Wählen Sie mit den Pfeiltasten die gewünschte Aktion (Zeit ändern, aktivieren, deaktivieren) aus und drücken Sie "OK".
- 6. Wenn Sie "Zeit ändern" ausgewählt haben, geben Sie die Zeit in Minuten ein, die von diesem Mobilteil aus telefoniert werden darf und drücken Sie "OK". Nach Änderung der Zeit ist das Zeitkonto automatisch aktiviert.
- 7. Drücken Sie auf "Bestät." um die Änderungen zu übernehmen.
- 8. Beenden Sie das Menü durch Drücken der "Auflegen"- Taste (rote Taste).

## <span id="page-16-0"></span>**Flash-Zeit**

Sie können verschiedene Flash-Zeiten eingeben, um Ihr Telefon an eine Telefonanlage anzupassen: 80, 100, 120, 180, 250, 300 und 600 ms. Voreingestellt sind 250 ms.

- 1. Wählen Sie "EINSTELLUNGEN" mit den Pfeiltasten aus und drücken Sie "OK".
- 2. Wählen Sie "WEITERE EINST." aus und drücken Sie "OK".
- 3. Wählen Sie "LEITUNG EINST." aus und drücken Sie "OK".
- 4. Wählen Sie "FLASH-ZEIT" aus und drücken Sie "OK".
- 5. Drücken Sie auf "Ändern".
- 6. Wählen Sie die Flashzeit mit den Pfeiltasten aus und bestätigen Sie mit "OK".
- 7. Beenden Sie das Menü durch drücken der "Auflegen"- Taste (rote Taste).

### **Wahlverfahren**

Sie können einstellen, ob Ihr Telefon im MFV oder im IWV Wahlverfahren wählen soll:

- 1. Wählen Sie "EINSTELLUNGEN" mit den Pfeiltasten aus und drücken Sie "OK".
- 2. Wählen Sie "WEITERE EINST." aus und drücken Sie "OK".
- 3. Wählen Sie "LEITUNG EINST." aus und drücken Sie "OK".
- 4. Wählen Sie "RUFNR.Wahl" aus und drücken Sie "OK".
- 5. Drücken Sie auf "Ändern".
- 6. Drücken Sie auf "Quitt."

Das Wahlverfahren ist nun umgestellt.

## **Uhrzeit und Datum einstellen**

- 1. Wählen Sie "EINSTELLUNGEN" mit den Pfeiltasten aus und drücken Sie "OK".
- 2. Wählen Sie "DATUM/UHRZEIT" aus und drücken Sie "OK".
- 3. Geben Sie das Datum ein und drücken Sie "OK".
- 4. Geben Sie die Uhrzeit ein und drücken Sie "OK".

## **Basis-PIN ändern**

Um die Basis vor unbefugtem Zugriff zu schützen, sollten Sie die PIN ändern (im Lieferzustand ist die PIN auf 0000 eingestellt).

- 1. Wählen Sie "SICHERHEIT" mit den Pfeiltasten aus und drücken Sie "OK".
- 2. Wählen Sie "CODE AENDERN" aus und drücken Sie "OK".
- 3. Geben Sie die alte PIN (Lieferzustand: 0000)ein und drücken Sie "OK".
- 4. Geben Sie die neue PIN ein (4 Ziffern) und drücken Sie "OK".
- 5. Die PIN zur Sicherheit noch einmal eingeben und drücken Sie "OK". Die neue PIN ist im System gespeichert.

## <span id="page-17-0"></span>**Basis in Auslieferungszustand zurücksetzen**

- 1. Wählen Sie "EINSTELLUNGEN" mit den Pfeiltasten aus und drücken Sie "OK".
- 2. Wählen Sie "WEITERE EINST." aus und drücken Sie "OK".
- 3. Wählen Sie "BASIS EINST." aus und drücken Sie "OK".
- 4. Wählen Sie "RESET BASIS" aus und drücken Sie "OK".
- 5. Drücken Sie auf "Ja".
- 6. Geben Sie den Basis PIn ein (Im Auslieferungszustand "0000") und drücken Sie "OK".
- Die Basis wird in den Auslieferungszustand zurückgesetzt.

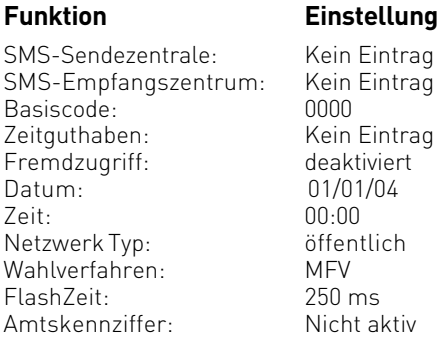

## <span id="page-18-0"></span>**Telefonieren**

## **Einen externen Teilnehmer anrufen**

- 1. Drücken Sie die "Rufannahme"-Taste (grüne Taste).
- 2. Wählen Sie die gewünschte Rufnummer. Die Rufnummer wird gewählt.
- 3. Drücken sie die "Auflegen"- Taste (rote Taste), um das Gespräch zu beenden.

ACHTUNG: Sollten Sie die Notruffunktion aktiviert haben, ist diese Art der Wahl nicht möglich, da die Notrufnummer direkt nach dem Abheben gewählt wird. Gehen Sie in diesem Fall bitte vor, wie unter "Wahlvorbereitung" geschrieben.

## **Wahlvorbereitung**

- 1. Geben Sie die gewünschte Rufnummer ein.
- 2. Sollten Sie sich vertippt haben, so können Sie mit der Navigationstaste die Nummer ganz oder teilweise löschen und korrigieren.
- 3. Drücken Sie die "Rufannahme"-Taste (grüne Taste). Die Rufnummer wird gewählt.
- 4. Drücken sie die "Auflegen"- Taste (rote Taste), um das Gespräch zu beenden.

## **Rufnummer aus dem Telefonbuch wählen**

- 1. Drücken Sie die Telefonbuch Taste.
- 2. Es erscheinen (gegebenenfalls) Einträge im Telefonbuch.
- 3. Wählen Sie de gewünschten Eintrag mit den Pfeiltasten aus.
- 4. Drücken Sie die "Rufannahme"-Taste (grüne Taste). Die Rufnummer wird gewählt.
- 5. Drücken sie die "Auflegen"- Taste (rote Taste), um das Gespräch zu beenden.

## **Wahlwiederholung**

- 1. Halten Sie die "Rufannahme"-Taste (grüne Taste) gedrückt, bis "ANRUFL." im Display erscheint.
- 2. Nach loslassen der "Rufannahme"-Taste (grüne Taste) steht die zuletzt gewählte Rufnummer im Display.
- 3. Drücken Sie erneut die "Rufannahme"-Taste (grüne Taste), die Rufnummer wird gewählt.

## **Einen Anruf annehmen**

- 1. Ihr Mobilteil klingelt.
- 2. Drücken Sie die "Rufannahme"-Taste (grüne Taste). Das Gespräch wird angenommen.
- 3. Drücken sie die "Auflegen"- Taste (rote Taste), um das Gespräch zu beenden.

## **Rufnummer anzeigen lassen**

Wenn der Netzanbieter über eine Rufnummer-Identifikation verfügt, wird bei einem Anruf die Telefonnummer angezeigt. Ist die Telefonnummer im Telefonbuch des Telefons gespeichert, erscheint statt der Telefonnummer der eingetragene Name.

## **Gesprächszeit anzeigen lassen**

Das Mobilteil zeigt während eines externen Gesprächs die Gesprächszeit an.

## **Freisprechen**

Bei eingeschalteter Freisprecheinrichtung können andere Personen im Raum mithören und Sie können sich z. B. Notizen machen während sie das Mobilteil ablegen. Durch einmaliges Drücken der "Rufannahme"-Taste (grüne Taste) wird die Freisprecheinrichtung eingeschaltet, durch erneutes Drücken ausgeschaltet.

Hinweis: Sie können die Lautsprecher- und Freisprechfunktion nur einschalten, wenn der Ladezustand mindestens einen Balken anzeigt.

## **Hörerlautstärke**

Hörerlautstärke können während des Gesprächs eingestellt werden. Für den Hörer sind drei Stufen, für den Lautsprecher sechs Stufen möglich.

Lautstärke einstellen

Mit Pfeiltasten können Sie während des Gesprächs die Hörerlautstärke einstellen. Die gewünschte Lautstärke wird gespeichert.

## <span id="page-20-0"></span>**Telefonbuch**

Sie können bis zu 40 Telefonnummern speichern. Jeder Eintrag kann bis zu 12 Zeichen für den Namen, bis zu 24 Ziffern für die Telefonnummer und ein Symbol für die Kategorie enthalten. Sie können den verschiedenen Einträgen unterschiedliche Ruftöne zuordnen. Dazu müssen die CLIP Informationen von Ihrem Netzbetreiber freigeschaltet sein.

## **Namen eingeben**

Verwenden Sie die numerischen Tasten, um Namen einzugeben. Um Sonderzeichen einzugeben (ä, ö, ü usw.) müssen Sie die \* Taste drücken.

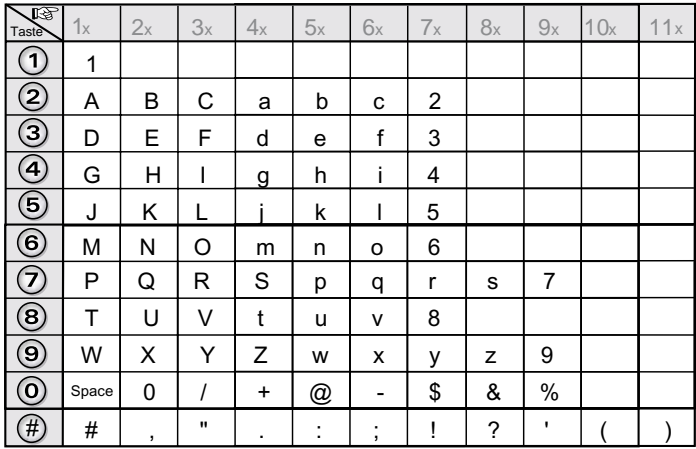

### **Eintrag speichern**

- 1. Drücken Sie die Telefonbuch Taste.
- 2. Wählen Sie "Neu" mit den Pfeiltasten aus und drücken sie "OK".
- 3. Geben Sie den Namen ein. und bestätigen Sie mit "OK".
- 4. Geben Sie die Rufnummer ein und bestätigen Sie mit "OK".
- 5. Wählen Sie mit den Pfeiltasten eine Kategorie aus und bestätigen Sie mit "OK"

Der neue Eintrag ist im Telefonbuch gespeichert.

## **Rufnummer aus Telefonbuch wählen**

- 1. Drücken Sie die Telefonbuch Taste.
- 2. Es erscheinen (gegebenenfalls) Einträge im Telefonbuch.
- 3. Wählen Sie den gewünschten Eintrag mit den Pfeiltasten aus.
- 4. Drücken Sie die "Rufannahme"-Taste (grüne Taste). Die Rufnummer wird gewählt.
- 5. Drücken Sie die "Auflegen"- Taste (rote Taste), um das Gespräch zu beenden.

#### **Rufnummer aus Telefonbuch anzeigen**

- 1. Drücken Sie die Telefonbuch Taste.
- 2. Wählen Sie den anzuzeigen Eintrag mit den Pfeiltasten aus.
- 3. Drücken Sie auf "Option".
- 4. Wählen Sie "ANZEIGEN" aus und bestätigen Sie mit "OK".

Der gewählte Eintrag wird im Display angezeigt.

## **Eintrag ändern**

- 1. Drücken Sie die Telefonbuch Taste.
- 2. Wählen Sie den anzuzeigen Eintrag mit den Pfeiltasten aus.
- 3. Drücken sie auf "Option".
- 4. Wählen Sie "AENDERN" aus und bestätigen Sie mit "OK".
- 5. Ändern Sie den Namen und bestätigen Sie mit "OK". Zum ändern können Sie einzelne Buchstaben mit der "C" Taste löschen.
- 6. Ändern Sie die Rufnummer und bestätigen Sie mit "OK".
- Zum ändern können Sie einzelne Ziffern mit der "C" Taste löschen.
- 7. Ändern Sie gegebenenfalls die Kategorie.
- 8. Drücken Sie "OK", um zu speichern.

## **Eintrag löschen**

- 1. Drücken Sie die Telefonbuch Taste.
- 2. Wählen Sie den zu löschenden Eintrag mit den Pfeiltasten aus.
- 3. Drücken sie auf "Option".
- 4. Wählen Sie "LOESCHEN" aus und bestätigen Sie mit "OK".
- 5. Drücken Sie "Ja", der Eintrag wird gelöscht.

## <span id="page-22-0"></span>**Eintrag suchen**

Sie haben 3 verschiedene Möglichkeiten, einen Eintrag in Ihrem Telefonbuch zu suchen.

- A Sie können mit Hilfe der Pfeiltasten durch das Telefonbuch Scrollen.
- B Sie können den Anfangsbuchstaben eingeben und dann mit den Pfeiltasten weiterscrollen.
- C Sie können mit der erweiterten Suche die ersten zwei Buchstaben des gewünschten Eintrags eingeben und dann bei mehreren Möglichkeiten gegebenenfalls weitersrollen.

### **Suchen mit Möglichkeit A**

- 1. Drücken Sie die Telefonbuch Taste.
- 2. Wählen Sie den mit den Pfeiltasten aus.

### **Suchen mit Möglichkeit B**

- 1. Drücken Sie die Telefonbuch Taste.
- 2. Geben Sie den Anfangsbuchstaben des gewünschten Eintrages ein.
- 3. Wählen Sie den Eintrag mit den Pfeiltasten aus.

## **Suchen mit Möglichkeit C**

- 1. Drücken Sie die Telefonbuch Taste.
- 2. Drücken Sie "Option".
- 3. Wählen Sie "Suchen" aus und bestätigen Sie mit "OK".
- 4. Geben Sie die ersten zwei Buchstaben des gewünschten Eintrags ein. Der erste passende Eintrag wird angezeigt.
- 5. Wählen Sie, bei mehreren Möglichkeiten, den gewünschten Eintrag mit den Pfeiltasten aus.

## **SMS**

Sie können SMS (Kurzmitteilungen) versenden und empfangen und auch schreiben, lesen, ändern und löschen. Sie können bis zu 30 SMS (je 160 Zeichen) speichern.

Hinweis: Um Nachrichten zu versenden und zu empfangen, müssen Sie die Telefonnummer des Service Centers Ihres Anbieters angeben. Wenn die SMS-Funktion aktiv ist, wird das erste Klingeln unterdrückt.

## **Nachricht schreiben**

- 1. Drücken Sie auf die SMS-Taste.
- 2. Wählen Sie "SMS AENDERN" mit den Pfeiltasten aus und drücken Sie "OK".
- 3. Wählen Sie die Postausgangsbox aus, in der die SMS gespeichert werden soll und drücken Sie "OK".
- 4. Geben Sie den SMS-Text ein, wie unter "SMS-Texteingabe" beschrieben.
- 5. Nach beeindigung der Texteingabe drücken Sie auf "Wahl". Sie haben nun folgende Auswahlmöglichkeiten:
	- Senden: Versendet die SMS
	- Speichern: Speichert die SMS als Vorlage in der "KONZEPT" Box
	- Annulieren: Löscht die SMS
	- Senden +: Versendet die SMS mit der Möglichkeit, eine andere Ausgangbox zu wählen.

## **SMS Texteingabe**

- 1. Wenn Sie im Menü "SMS" sind, wählen Sie "SMS AENDERN" mit den Pfeiltasten aus und drücken Sie "OK".
- 2. Wählen Sie eine Senderbox aus und drücken Sie "OK".
- 3. Um einen Buchstaben einzugeben, drücken Sie die entsprechende Taste so oft, bis der gewünschte Buchstabe im Display steht.
- Um auf Großschreibung zu wechseln, drücken Sie auf "Wahl", wählen Sie "GROSSBUCHSTAB." mit den Pfeiltasten aus und drücken Sie "OK".
- Um auf Kleinschreibung zu wechseln, drücken Sie auf "Wahl", wählen Sie "KLEIN-BUCHSTAB." mit den Pfeiltasten aus und drücken Sie "OK".
- Um Sonderzeichen einzufügen, drücken Sie die \*-Taste, wählen Sie das gewünschte Sonderzeichen mit den Pfeiltasten aus und drücken Sie auf "Quitt.".
- Um ein oder mehrere Zeichen zu löschen, drücken Sie die "C" Taste.
- Um ein Zeichen einzufügen, bewegen Sie den Cursor mit den Pfeiltasten an die gewünschte Position, drücken Sie "Wahl", wählen Sie "ZCH. EINFUEGEN" mit den Pfeiltasten aus und drücken Sie OK. Sie können nun an dieser Stelle **ein** Zeichen einfügen.

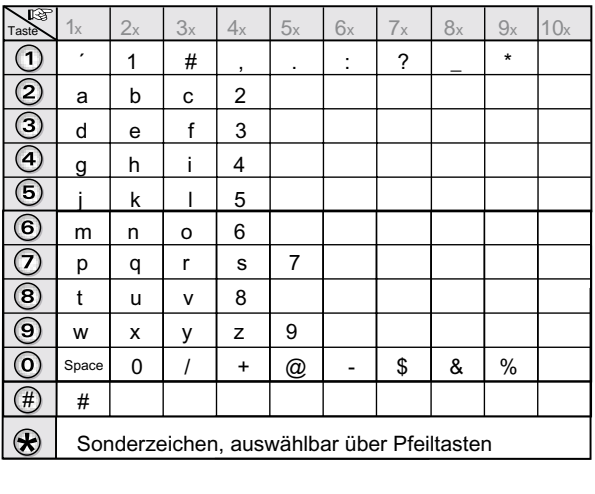

### **Nachrichten lesen**

Ihr Telefon verfügt über vier verschiedene Ordner, in denen die SMS Nachrichten aufbewahrt werden.

- NEUE: Enthält die Nachrichten, die Sie noch nicht gelesen haben.
- ARCHIV: Enthält die gelesen Nachrichten, die Sie gespeichert haben.
- GESENDET: Enthält die Nachrichten, die Sie gesendet und gespeichert haben.
- KONZEPT: Enthält die Nachrichten, die Sie geschrieben, aber noch nicht gesendet haben.
- 1. Wählen Sie "SMS" mit den Pfeiltasten aus und bestätigen Sie mit "OK".
- 2. Wählen Sie "SMS lesen" aus und drücken Sie OK . Eine Liste der verschiedenen Ordner erscheint. In Klammern die Anzahl der Nachrichten in jedem Ordner.
- 3. Wählen Sie den Ordner aus, in dem sich die Nachricht befindet, die Sie lesen möchten und drücken Sie "OK ". Die Liste der in dem Ordner befindlichen Nachrichten wird angezeigt.

Die ersten vier Ziffern zeigen:

- die Uhrzeit des Erhaltes der im Laufe des Tages eingegangenen Nachrichten (im Format  $12 \cdot 00$ 

- das Datum des Erhaltes der früher oder später eingegangenen Nachrichten (im Format 30/01).

Die folgenden Buchstaben zeigen den Versender der Nachricht, wenn dieser bekannt ist.

- 4. Wählen Sie die Nachricht, die Sie lesen möchten, mit den Pfeiltasten aus.
- 5. Drücken Sie "Wahl" .
- 6. Wählen Sie "LESEN" mit den Pfeiltasten aus und drücken Sie "OK" .

## **Nachrichtenverwaltung nach dem Lesen**

Wenn Sie eine Nachricht gelesen haben, drücken Sie "Wahl" , und wählen Sie zwischen:

- LESEN: SMS erneut lesen
- ANTWORTEN: Zum Senden einer Antwort- SMS (die Nummer des Empfängers wird automatisch eingesetzt).
- ARCHIVIEREN: Zum Sichern der Nachricht. Diese wird dann im Ordner "Archiv" abgelegt.
- UEBERTRAGEN: Zum Weiterleiten der Nachricht an einen anderen Empfänger. Sie haben die Möglichkeit die ursprüngliche Nachricht zu verändern.
- LOESCHEN: Zum definitiven Löschen der Nachricht.
- ANRUFEN: Zum Anrufen der Rufnummer des Versenders der SMS.
- NR SPEICHERN: Zum Speichern der Rufnummer des Versenders der SMS im Telefonbuch.
- SMS-MODUS: Ermöglicht das manuelle oder automatische Anzeigen der Nachricht auf einer oder zwei Zeilen.

Wählen Sie die Option, die Sie ausführen möchten mit den Pfeiltasten aus und drücken Sie "OK".

## **Speicherzustand anzeigen**

Sie können 30 verschiedene SMS Nachrichten speichern. Diese können frei über die verschiedenen Ordner verteilt werden.

Ist die Anzahl der gespeicherten 30 SMS erreicht, teilt ihnen Ihr Telefon mit, dass keine weiteren SMS gespeichert werden können.

- 1. Wählen Sie "SMS"mit den Pfeiltasten aus und bestätigen Sie mit OK.
- 2. Wählen Sie "SPEICHER" mit den Pfeiltasten aus und bestätigen Sie mit "OK". Ein Hinweis gibt die Anzahl der zur Verfügung stehenden Speicherplätze an.
- 3. Verwenden Sie die Pfeiltasten, um alle Informationen, die in den Nachrichten der jeweiligen Ordner enthalten sind, einzusehen.
- 4. Um die Speicherplatzinformation zu verlassen, drücken Sie "Zurück" .

Wenn Sie die maximale Speicherkapazität erreicht haben, können Sie keine weiteren SMS empfangen. Um neue Nachrichten zu empfangen, müssen Sie gespeicherte Nachrichten löschen.

## **SMS-Ordner leeren**

Diese Funktion gestattet, alle in einem Ordner befindlichen Nachrichten zu löschen. Um die Nachrichten einzeln zu löschen, siehe Abschnitt Nachrichtenverwaltung nach dem Lesen. Wenn Sie einen SMS-Ordner entleeren sind alle darin befindlichen Nachrichten gelöscht.

- 1. Wählen Sie " SMS" mit den Pfeiltasten aus und bestätigen Sie mit "OK".
- 2. Wählen Sie "BOX LEEREN" aus und drücken Sie "OK".
- 3. Wählen Sie den Ordner, den Sie entleeren möchten mit den Pfeiltasten aus.
- 4. Drücken Sie "OK" , um alle in gewähltem Ordner enthaltenen Nachrichten zu löschen.
- 5. Sie werden zur Bestätigung des Löschvorganges aufgefordert:
	- Drücken Sie "Nein" , um den Ordner nicht zu entleeren.
	- Drücken Sie "Ja ", um den Ordner zu entleeren.
- 6. Um das Menü zu verlassen, drücken Sie die "Auflegen"- Taste (rote Taste).

## **Rufnummer der SMS-Zentrale ändern**

Mit Hilfe dieser Funktion lassen sich die Nummern der SMS-Zentralen (je nach Anbieter) verändern. Die voreingestellte Sende-Nummer ist unter SMS-Zentrum 2 und die entsprechende Empfangsnummer unter SMS-Zentrum 1 gespeichert.

- 1. Wählen Sie "SMS" mit den Pfeiltasten und bestätigen Sie mit "OK".
- 2. Wählen Sie "EINSTELLUNGEN" mit den Pfeiltasten und drücken Sie "OK ".
- 3. Wählen Sie "SMS-ZENTRALEN" mit den Pfeiltasten und drücken Sie "OK" .
- 4. Wählen Sie über die Pfeiltasten aus, für welche SMS Zentrale Sie eine Nummer eingeben, bzw. die Nummer ändern möchten und drücken Sie "OK" . Die Nummer der SMS - Zentrale erscheint auf dem Display.
	- Um den Eintrag zu ändern, drücken Sie "Ändern" . Geben Sie die neue Nummer ein und drücken Sie "Bestät." .
	- Um die Nummer zu speichern, drücken Sie "Bestät." .

Führen Sie diesen Vorgang erneut für die anderen SMS - Zentralen durch. Geben Sie nun an, welche SMS - Zentrale zum Senden von Nachrichten verwendet werden soll.

## <span id="page-26-0"></span>**SMS-Sende-Zentrale auswählen**

Wählen Sie "SENDEZENTRALE" mit den Pfeiltasten aus und drücken Sie "OK" .

- Um die Sende- SMS-Zentrale zu ändern, drücken Sie auf "Ändern". Suchen Sie die gewünschte SMS-Zentrale mit Hilfe der Pfeiltasten und drücken Sie auf "Bestät." .
- Um die aktuelle SMS-Zentrale beizubehalten, drücken Sie auf "Bestät." .

Um das Menü zu verlassen, drücken Sie die "Auflegen"- Taste (rote Taste).

## **Anrufliste**

In der Anrufliste werden die eingehenden und abgehenden Anrufe mitprotokolliert.

### **Rufnummer aus Anrufliste wählen**

- 1. Wählen Sie "ANRUFL." mit den Pfeiltasten aus und drücken Sie "OK".
- 2. Wählen Sie "ANKOM. ANRUFE" oder "ABGEH. ANRUFE" aus und drücken Sie "OK".
- 3. Wählen Sie Sie mit den Pfeiltasten die gewünschtenRufnummer aus und drücken Sie "Option".
- 4. Wählen Sie "ANRUFEN" aus und drücken Sie "OK". Die gewünschte Nummer wird gerufen.

#### **Rufnummer in Telefonbuch kopieren**

- 1. Wählen Sie "ANRUFL." mit den Pfeiltasten aus und drücken Sie "OK".
- 2. Wählen Sie "ANKOM. ANRUFE" oder "ABGEH. ANRUFE" aus und drücken Sie "OK".
- 3. Wählen Sie Sie mit den Pfeiltasten die gewünschten Rufnummer aus und drücken Sie "Option".
- 4. Wählen Sie "NR. SPEICHERN" aus und drücken Sie "OK".
- 5. Geben Sie den Namen des Teilnehmers ein (siehe Seite. ) und drücken Sie "OK".
- 6. Ändern Sie gegebenenfalls die Rufnummer un drücken Sie "OK".
- 7. Wählen Sie eine Kategorie für die Rufnummer aus und drücken Sie "OK". Die Rufnummer wird im Telefonbuch gespeichert.

### **Eintrag aus Anrufliste löschen**

- 1. Wählen Sie "ANRUFL." mit den Pfeiltasten aus und drücken Sie "OK".
- 2. Wählen Sie "ANKOM. ANRUFE" oder "ABGEH. ANRUFE" aus und drücken Sie "OK".
- 3. Wählen Sie Sie mit den Pfeiltasten die gewünschten Rufnummer aus und drücken Sie "Option".
- 4. Wählen Sie "LOESCHEN" aus und drücken Sie "OK".
- 5. Bestätigen Sie mit "Ja", die Nummer wird aus der Anrufliste gelöscht.

## <span id="page-27-0"></span>**Alle Einträge löschen**

- 1. Wählen Sie "ANRUFL." mit den Pfeiltasten aus und drücken Sie "OK".
- 2. Wählen Sie "ANKOM. ANRUFE" oder "ABGEH. ANRUFE" aus und drücken Sie "OK".
- 3. Drücken Sie "Option".
- 4. Wählen Sie "ALLE LOESCHEN" aus und drücken Sie "OK".
- 5. Bestätigen Sie mit "Ja," es werden alle Anrufe in der gewählten Liste gelöscht.

## **Ereignisliste**

Wenn während Ihrer Abwesenheit ein oder mehrere Ereignisse stattgefunden haben und Ihre Ereignisliste aktiviert ist, erscheint die Nachricht "NEUE EREIGNISSE!" auf dem Display.

- Um nicht sofort in die Rufliste Einsicht zu nehmen, drücken Sie  $\left(\mathbf{\overset{\bullet}{R}}\right)$  .
- Um in die Rufliste Einsicht zu nehmen, drücken Sie  $\odot$ . Eine Übersicht über die in Ihrer Abwesenheit vorgefallen Ereignisse erscheint.
- Neu eingegangene SMS,
- Anrufe während Ihrer Abwesenheit
- Nachrichten des Netzbetreibers.

Wählen Sie das Ereignis mit den Pfeiltasten aus und drücken Sie "OK" .

Das Ereignis erscheint auf dem Display. Wenn Sie in die Rufliste Einsicht genommen haben, verschwindet die Nachricht. Sie können später die Rufliste erneut vom Menü "ANRUFL." einsehen.

## **Ereignisliste aktivieren/ deaktivieren**

- 1. Wählen Sie "ANRUFL." mit den Pfeiltasten aus und drücken Sie "OK".
- 2. Wählen Sie "EREIGNISSE" aus und drücken Sie "OK".

3. Wählen Sie "AKTIVIEREN" aus, um die Ereignisliste zu aktivieren und drücken Sie "OK". oder

3. Wählen Sie "DEAKTIVIEREN" aus um die Ereignisliste zu deaktivieren und drücken Sie "OK".

## **Mehrere Mobilteile betreiben**

Sie können an der Basisstation bis zu sechs Mobilteile betreiben. Während einem internen Gespräch mit zwei Mobilteilen, kann zusätzlich ein externes Gespräch mit einem dritten Mobilteil geführt werden. Wenn sie die Option "Zuschalten" aktiviert haben, kann sich ein zweites Mobilteil durch Drücken der "Rufannahme"-Taste (grüne Taste) in ein Externgespräch mit einschalten.

## **Internen Anruf tätigen und annehmen**

#### **Internen Anruf tätigen**

- 1. Wählen Sie die Internnummer des anzurufenden Telefons (1..6)
- 2. Drücken Sie die "Rufannahme"-Taste (grüne Taste).
- 3. Drücken sie die "Auflegen"- Taste (rote Taste), um das Gespräch zu beenden.

### **Internen Anruf annehmen**

Das Mobilteil klingelt.

- 1. Um den Anruf anzunehmen, drücken Sie die "Rufannahme"-Taste (grüne Taste) oder nehmen Sie das Mobilteil aus der Basisstation (automatische Rufannahme).
- 2. Drücken sie die "Auflegen"- Taste (rote Taste), um das Gespräch zu beenden.

## **Anklopfendes Gespräch annehmen**

Wenn ein externer Anruf während einem internen Gespräch ankommt, erklingt in beiden Mobilteilen ein "Anklopfton". Um das Gespräch anzunehmen, können Sie

- "Annehm." drücken. Der 2. interne Teilnehmer wird gehalten. Das Mobilteil ist mit dem externen Gesprächspartner verbunden.
- Die "Auflegen"- Taste (rote Taste) drücken. das Interne Gespräch wird beendet, Sie sind automatisch mit dem externen Teilnehmer verbunden.

## **Gespräch weiterleiten**

Sie können ein externes Gespräch an ein anderes Mobilteil weiterleiten.

- 1. Drücken Sie "Menu".
- 2. Wählen Sie "Verbinden" und drücken Sie "OK".
- 3. Geben Sie die Mobilteilnummer ein.
- 4. Wenn die gewünschte Person das Gespräch annimmt, drücken Sie die "Auflegen"- Taste (rote Taste), um das Gespräch weiterzuleiten.

Hinweis: Sie können das Gespräch auch ohne Ankündigung direkt weiterleiten, indem Sie direkt "Beenden" drücken. Wenn der gewünschte Gesprächspartner das Gespräch nicht annimmt, geht es automatisch an Sie zurück.

## **Zu einem Gespräch hinzuschalten**

Ein Mobilteil telefoniert mit einem externen Teilnehmer. Wenn Sie sich zu diesem Gespräch zuschalten möchten, muß die Funktion "Zuschalten" aktiv sein:

- 1. Wählen Sie mit den Pfeiltasten das Menü "Sicherheit" aus und bestätigen Sie mit "OK".
- 2. Wählen Sie Zuschalten aus und bestätigen Sie mit "OK".
- 3. Drücken Sie "ÄNDERN" bis hinter dem Pfeil "Aktiv" steht.
- 4. Drücken Sie auf "Quitt.". Die Funktion "Zuschalten" ist nun aktiviert.

Sie können sich nun, durch Abheben des Hörers ("Rufannahme"-Taste (grüne Taste) drükken) in eine bestehende Externverbindung zuschalten. Sowohl der Externteilnehmer als auch der Interteilnehmer können mit Ihnen sprechen.

### <span id="page-29-0"></span>**Raumüberwachung**

Sie können Ihr Mobilteil zur Überwachung eines Raumes verwenden. Dies ermöglicht es Ihnen, zum Beispiel, ein Kinderzimmer zu überwachen.

Dafür platzieren Sie ein Mobilteil, den Sender, im zu überwachenden Zimmer. Das andere Mobilteil bleibt bei Ihnen, es ist im Modus "Empfänger".

- 1. Wählen Sie "ZUBEHOER" mit den Pfeiltasten aus und drücken Sie "OK".
- 2. Wählen Sie "RAUMUEBERWACH." aus und drücken Sie OK .
- 3. Wählen Sie das Mobilteil aus, daß als Sender arbeiten soll und drücken Sie "Anruf".
- 4. Nehmen Sie am gerufenen Mobilteil den Anruf an, indem Sie die "Rufannahme"-Taste (grüne Taste) drücken.
- 5. Drücken sie "Ja". Das Mobilteil ist nun der Sender. Das Empfängermobilteil schaltet automatisch in den Freisprechmodus, Sie können diesen durch Druck der "Rufannahme"-Taste (grüne Taste) beenden.

Um die Überwachung zu beenden

- Auf dem empfangenden Mobilteil drücken Sie auf "Stop" . Der Bildschirm des Mobilteils geht automatisch in den Standby über.
- Auf dem sendenden Mobilteil drücken Sie auf Stop und bestätigen mit "Ja".

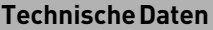

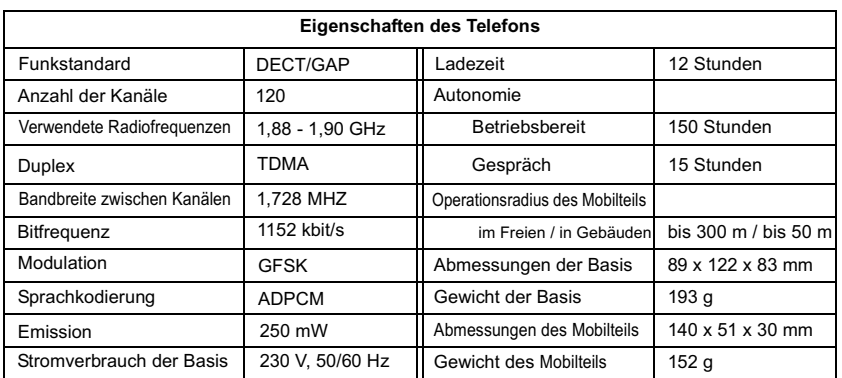

## <span id="page-30-0"></span>**Konformitätserklärung**

#### EU-Konformitätserklärung

**EC-Declaration of Conformity** CE-Déclaration de Conformité

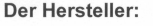

AGFFO GmbH & Co. KG

The Manufacturer: Le Constructeur

Adresse<sup>.</sup>

Address: Adresse: Gaswerkstr, 8 D - 33647 Bielefeld

DECT<sub>25</sub>

Erklärt, dass das Produkt:

Declares that the Product: Déclare que le Produit:

> Type: **DECT-System**

Model: DECT<sub>25</sub>

Komponenten: ------------

die grundlegenden Anforderungen gemäß Artikel 3 der nachstehenden EU-Richtlinien erfüllt:

meets the essential requirements according to article 3 of the following EC-Directive: est conforme aux exigences essentielles d'article 3 de la Directive CE:

#### Richtlinie 1999/5/EG des Europäischen Parlaments und des Rates vom 09. März 1999 über Funkanlagen und Telekommunikationsendeinrichtungen und die gegenseitige Anerkennung ihrer Konformität

Directive 1999/5/EC of the European Parliament and of the Council of 09 March 1999 relating to radio and bicommunications terminal equipment, including the mutual recognition of their conformity<br>Directive 1999/5/CE du Parlement européen et du Conseil du 09 mars 1999 concernant les radio et équipement terminaux de télécommunications, incluant la reconnaissance mutuelle de leur conformité

#### und dass die folgenden harmonisierten Normen angewandt wurden:

and that the following harmonised standards has been applied: et que les standards harmonisés suivants ont été appliqués:

> EN 301 406 V1.5.1 (2003) EN 301 489-6 V1.2.1 (2002)

Bielefeld, 7. Februar 2005

Ort und Datum der Konformitätserklärung Place and date of the declaration Lieu et date de la décleration

Phone : +49(0)5 21 44 70 9-0 FAX : +49(0)5 21 44 70 9-50

**Name und Unterschrift** Name and Signature Nom et Signature

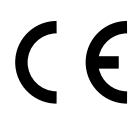

Identnr. 1100660 Änderung und Irrtum vorbehalten. Printed in Germany 0056

AGFEO GmbH & Co. KG Gaswerkstr. 8 D-33647 Bielefeld Internet: http://www.agfeo.de